HT904TA-DHP\_BHUNLL\_SER\_0725 2/17/09 9:27 PM Page 1

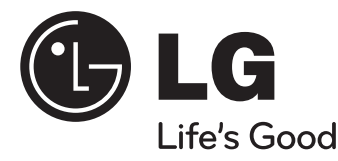

# **Model : HT904TA (HT904TA-DHP, SH94TA-F/S/C/W) HT904SA (HT904SA-DHP, SH94SA-S/C/W) HT904PA (HT904PA-DHP, SH94PA-F/S/C/W)**

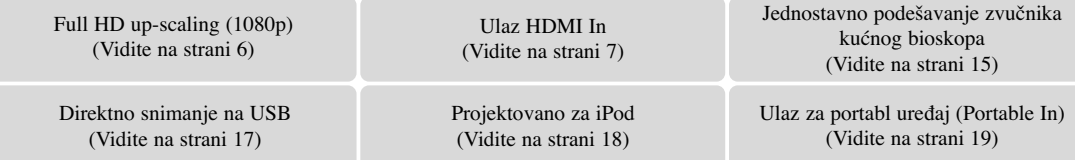

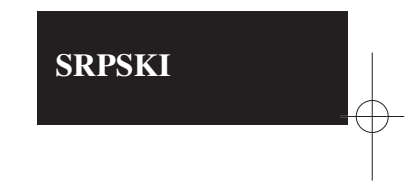

**iPod je trgovačka marka korporacije Apple Inc., registrovane u SAD i drugim zemljama.**

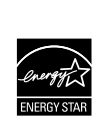

Kao partner programa ENERGY STAR®, LG je čvrsto opredeljen da ovaj proizvod ili drugi modeli ovog proizvoda ispunjavaju zahteve ENERGY STAR® u vezi energetske efikasnosti.

ENERGY STAR® je registrovana američka (U.S.) trgovačka marka.

P/NO : MFL60020725

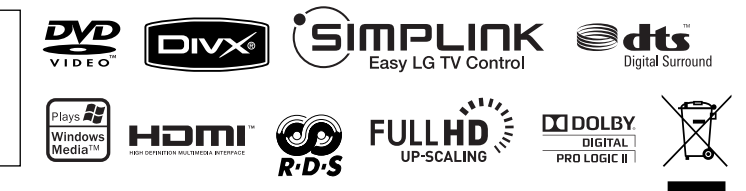

## **Mere predostrožnosti**

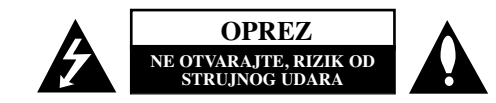

**OPREZ :** DA BISTE SMANJILI RIZIK OD STRUJNOG UDARA, NEMOJTE DA UKLANJATE POKLOPAC (ILI ZADNJU STRANU) OVOG UREĐAJA. UNUTRA NEMA DELOVA KOJE SAM KORISNIK MOŽE DA POPRAVLJA. ZA POPRAVKE SE OBRATITE KVALIFIKOVANOM OSOBLJU SERVISA.

Simbol munje unutar jednakostraničnog trougla upozorava korisnika na prisustvo opasnog neizolovanog napona unutar proizvoda koji može biti dovoljan da stvori rizik od strujnog udara.

Uzvičnik unutar jednakostraničnog trougla upozorava korisnika na važne instrukcije o radu i održavanju (servisiranju) koje se mogu naći u uputstvu koje prati uređaj

**OPREZ :** DA BISTE SPREČILI POJAVU POŽARA ILI STRUJNI UDAR, NE IZLAŽITE OVAJ UREĐAJ KIŠI ILI VLAGI.

**UPOZORENJE :** Nemojte instalirati ovu opremu u nekom skučenom prostoru kao što su na primer police za knjige ili u nekim sličnim elementima.

**OPREZ:** Nemojte da blokirate otvore za ventilaciju. Instalirajte prema uputstvima datim od strane proizvođača.

Slotovi i otvori na kućištu postoje zbog ventilacije da bi se omogućio pouzdani rad uređaja i da bi se zaštitio od pregrevanja. Otvori ne treba nikada da se blokiraju postavljanjem uređaja na krevet, kauč, tepih ili ostale slične površine. Uređaj ne treba da se stavlja u ormane ili ugradne police sve dok se ne obezbedi pravilna ventilacija ili dok se ne ispune svi zahtevi prema instrukcijama proizvođača.

**OPREZ :** Ovaj uređaj koristi laserski sistem.

Da biste osigurali pravilnu upotrebu ovog proizvoda, molimo vas da pažljivo pročitate ovo uputstvo za upotrebu i da ga čuvate ako zatreba.Za održavanje uređaja, kontaktirajte ovlašćeni servis centar. Korišćenje upravljača, regulatora ili postupaka sa performansama drugačijim od onih koje su ovde opisane mogu dovesti do opasnog

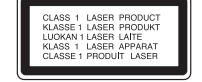

izlaganja radijaciji. Da biste sprečili direktno izlaganje laserskim zracima, ne pokušavajte da otvarate kućište. Ako se ono otvori onda se izlažete opasnoj radijaciji lasera. NE GLEDAJTE DIREKTNO U LASERSKI ZRAK.

**OPREZ :** Aparat ne treba da se izlaže vodi (kapanju ili prskanju), a ne treba ni da se na njega postavljaju predmeti sa vodom, kao što su vaze.

#### **UPOZORENJE koje se odnosi na električni kabl**

#### **Za većinu ure**œ**aja se preporučuje da se povežu prema električnom kolu koje im je namenjeno;**

ti, jedna utičnica treba da napaja samo taj uređaj i da nema dodatnih priključaka ili kola koja se granaju. Da biste bili sigurni u vezi ovoga, proverite na strani sa specifikacijama u ovom uputstvu za rukovanje.

Ne preopterećujte zidne utičnice. Preopterećene, rasklimane ili oštećene utičnice, produžni nastavci, iskrzani električni kablovi, oštećene ili naprsle izolacije i slična oštećenja su opasni.

Bilo koje od ovih stanja može dovesti do električnog udara ili požara. Zato povremeno proverite kabl vašeg uređaja, i ako njegov izgled ukazuje na oštećenje ili popuštanje u smislu kvaliteta, isključite ga, i nemojte koristiti uređaj, a kabl neka vam zameni ovlašćeni servis centar.

Zaštitite električni kabl od fizičkog ili mehaničkog lošeg postupanja sa njim, kao što su : uvrtanje, uvijanje, priklještenje, zatvaranje vrata preko njega ili gaženja po njemu. Obratite posebnu pažnju na priključke, utičnice na zidu i mesto gde kabl izlazi iz uređaja.

Da biste isključili uređaj sa napajanja, izvucite utikač iz utičnice. Kada instalirate uređaj, obezbedite da je priključak lako dostupan.

#### **Odlaganje vašeg starog ure**œ**aja**

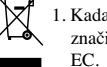

1. Kada se na uređaju nalazi ovaj simbol sa precrtanom kantom za đubre, to onda znači da proizvod podleže evropskim smernicama European Directive 2002/ 96/

- 2. Svi električni i elektronski proizvodi treba da se odlažu posebno od gradskog smeća, na mestima koja su označena od strane države ili lokalnih vlasti.
- 3. Pravilno odlaganje vaših starih uređaja će pomoći sprečavanju eventualnih negativnih posledica na okolinu i ljudsko zdravlje.
- 4. Za detaljnije informacije o odlaganju starih uređaja, molimo vas da kontaktirate vaše gradske vlasti, komunalnu službu ili prodavnicu u kojoj ste kupili svoj uređaj.

**Ovaj ureœaj je proizveden u skladu sa odgovarajućim smernicama EEC** C C DIRECTIVE 2004/ 108/ EC i 2006/ 95/ EC.

#### **European representative :**

LG Electronics Service Europe B.V. Veluwezoom 15, 1327 AE Almere, The Netherlands (Tel : +31-036-547-8940)

**2**

k

# Dobrodošli u svet novog DVD prijemnika

# **Sadržaj**

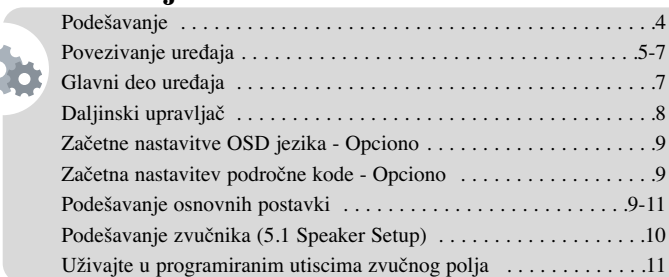

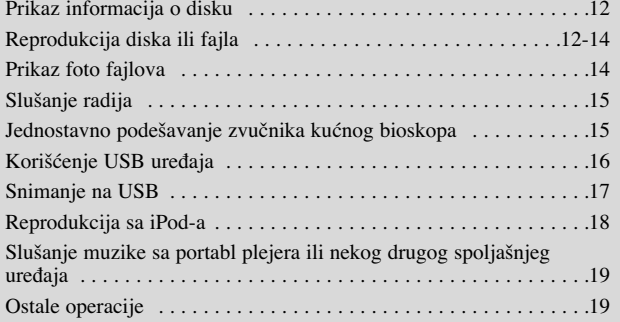

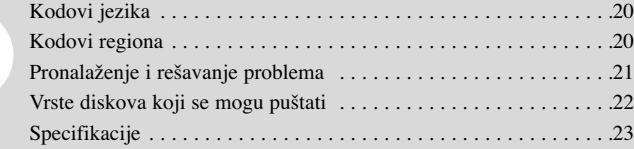

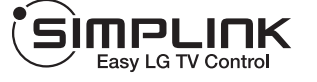

## **Šta je SIMPLINK?**

Neke od funkcija ovog uređaja mogu da se kontrolišu pomoću daljinskog upravljača televizora kada su ovaj uređaj i LG TV sa SIMPLINK funkcijom povezani preko HDMI.

• Funkcije koje se mogu kontrolisati pomoću daljinskog upravljača LG televizora su: Play, Pause, Scan, Skip, Stop, Power Off, itd.

**3**

- Pogledajte u uputstvu za rukovanje vašeg televizora za detalje o SIMPLINK funkciji.
- LG TV sa SIMPLINK funkcijom ima logo kao što je prikazano gore.
- Koristite noviju verziju od 1.2A HDMI kabla.

# **Podešavanje**

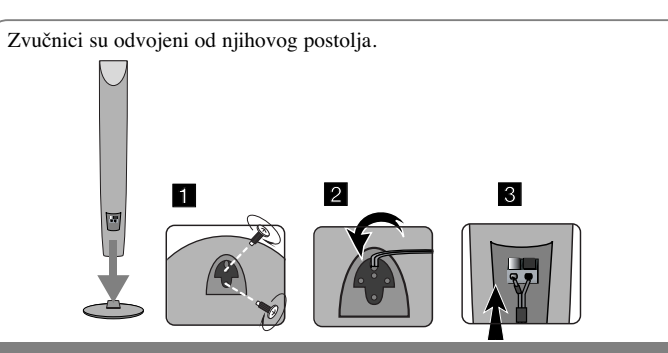

**Nameštanje zvučnika (HT904TA, HT904PA)**

**1 Namestite zvučnike na postolje predviœeno za njih okretanjem šrafa.**

**2 Ako želite da sprovedete kabl zvučnika, provučite ga kroz otvor na zvučniku.**

**3 Priključite kabl zvučnika.**

# **Povezivanje zvučnika na DVD prijemnik**

a **Trebalo bi da ste dobili šest kablova za zvučnike.** Svaki od njih je označen odgovarajućom bojom pri svom kraju i odgovara svakom od šest zvučnika DVD prijemnika.

#### b **Povežite žice na DVD prijemnik.**

Da biste priključili kabli na DVD prijemnik, pritisnite svaki od plastičnih odbojnika da se otvori za priključak za povezivanje. Ubacite provodnik i otpustite odbojnik. Ubacite žicu i otpustite odbojnik.

Povežite crni kraj svake žice na priključke označene znakom - (minus), a drugi kraj na priključke označene znakom + (plus).

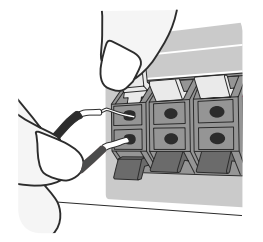

#### c **Povežite žice na zvučnik.**

Povežite drugi kraj svake od žice na odgovarajući zvučnik prema kodiranim bojama:

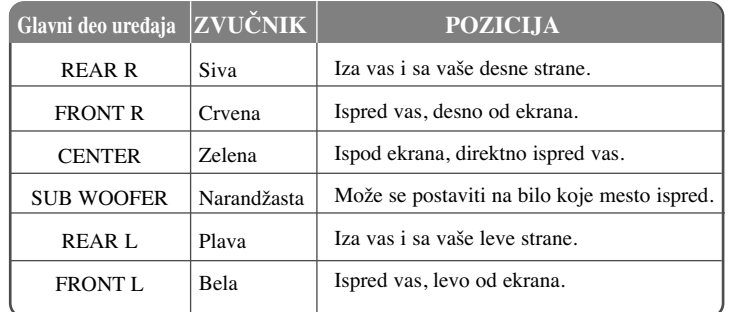

Da biste povezali kabli na svaki od zvučnika, pritisnite svaki od plastičnih odbojnika da biste otvorili priključak za povezivanje. Ubacite žicu i otpustite odbojnik.

#### **Obratite pažnju na sledeće**

Pazite da deca ne stavljaju ruke ili neke druge predmete u \*otvor zvučnika. \*Otvor zvučnika: Prolaz za bogatiji zvuk basa na kutiji zvučnika. Zadnji zvučnik neka bude bar 30cm udaljen od TV ekrana ili monitora kompjutera.

**4**

# **Povezivanje ureœaja**

**a Pomoću kablova povežite priključke uređaja i vašeg TV-a (DVD plejera, digitalnog uređaja itd.).** Proverite priključke na vašem TV-u, i odaberite konekciju **A**, **B** ili **C**. Kvalitetet slike se poboljšava idući od **A** do **C**.

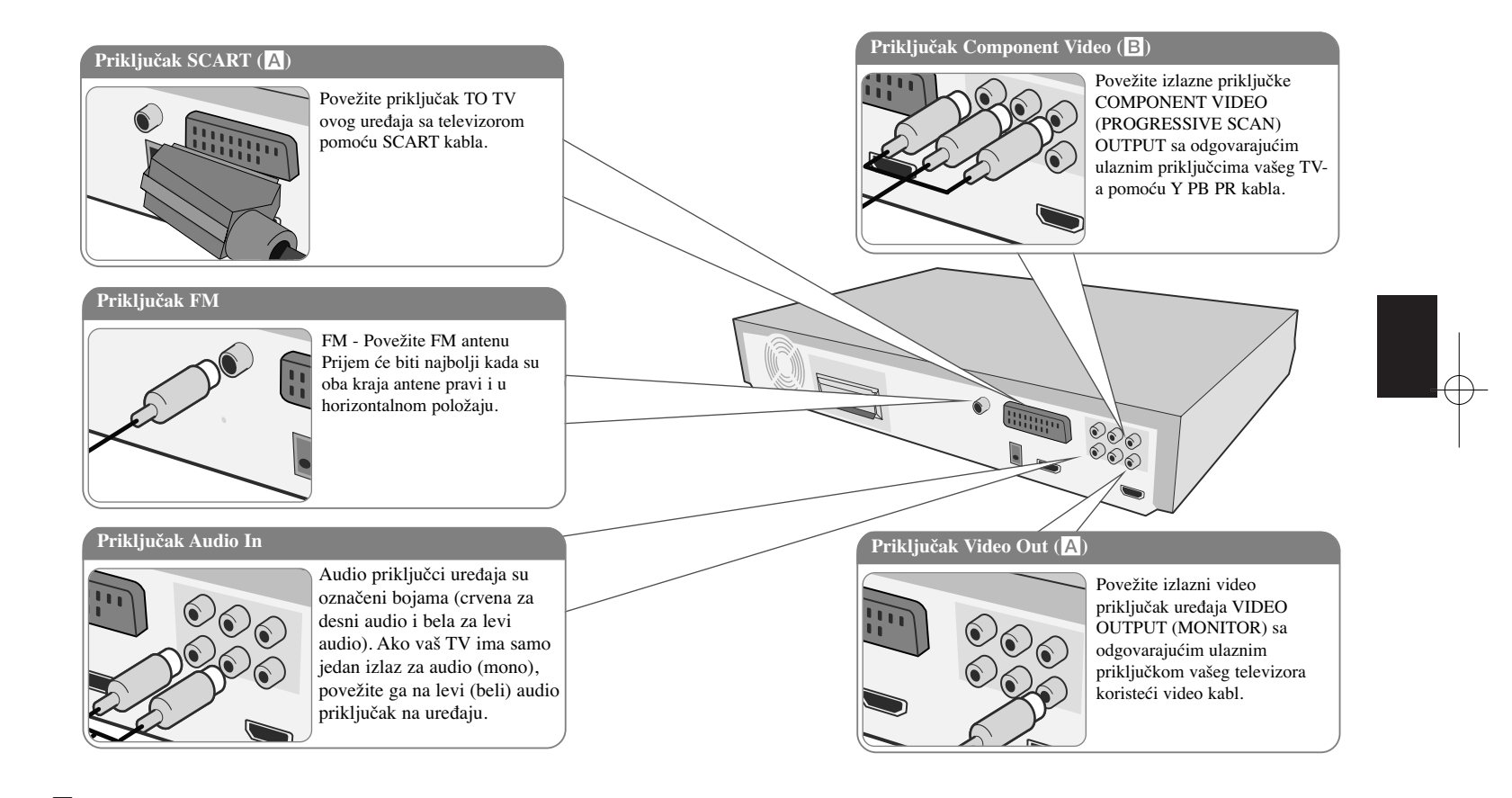

**5**

**2** Uključite kabl za napajanje u izvor napajanja.

# **Povezivanje ureœaja**

#### **Podešavanje rezolucije**

**6**

Možete promeniti rezoluciju za component video i HDMI izlaz.

Pritiskajte **RESOLUTION** da biste selektovali željenu rezoluciju - 480i (ili 576i), 480p (ili 576p), 720p, 1080i, 1080p

Može se desiti da rezolucija ne bude selektovana zavisno od veze sa vašim televizorom.

• Zavisno od vašeg TV-a, može se desiti da neke od postavki rezolucija dovedu do toga da slika nestane ili da se pojavi nenormalna slika. U tom slučaju, pritiskajte **RESOLUTION** sve dok se ponovo ne pojavi slika.

#### **Možete da postavite rezoluciju na 1080p da biste uživali u potpunom kvalitet slike visoke definicije. (Full HD up-scaling)**

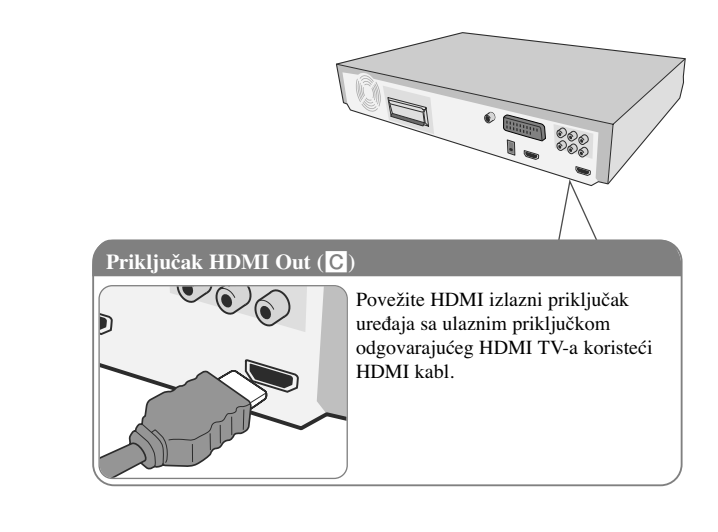

#### **Moguće rezolucije prema vrsti veze**

Prikazana rezolucija na displeju i rezolucija na izlazu se mogu razlikovati zavisno od vrste veze.

[HDMI OUT] : 1080p, 1080i, 720p, 480p (ili 576p) i 480i (576i) [COMPONENT VIDEO OUT] : 480p (ili 576p) i 480i (or 576i) [VIDEO OUT] : 480i (ili 576i) [SCART] : 576i

#### **Napomene u vezi izlazne HDMI Out konekcije**

• Ako vaš TV ne prihvata postavke rezolucije, onda će se na ekranu pojaviti nenormalna slika. (Na ekranu će se pojaviti poruka ''TV do not support'' (TV ne podržava tu rezoluciju)).

Molimo vas da pročitate uputstvo za korišćenje TV-a i da postavite rezoluciju koju prihvata vaš TV.

- Promena rezoucije kada je uređaj povezan na HDMI konektor može dovesti do greški u radu uređaja. Da biste rešili problem, isključite uređaj, a zatim ga ponovo ukliučite.
- Kada povežete uređaj koji je kompatibilan sa HDMI ili DVI obratite pažnju na sledeće:
- Pokušajte sa isključivanjem HDMI/ DVI uređaja i ovog uređaja. Zatim, uključite HDMI/ DVI uređaj i ostavite ga tako oko 30 sekundi, a onda uključite i ovaj uređaj.
- Priključak na video ulazu uređaja je izveden kako treba.
- Povezani ureœaj je kompatibilan sa 720x480i (576i), 720x480p (576p), 1280x720p, 1920x1080i ili 1920x1080p video ulazom.
- Rezolucije 1080p, 720p i 480p (576p) su progressive scan rezolucije.
- Neće svi DVI uređaji koji su kompatibilni sa HDCP raditi sa ovim uređajem. - Slika se neće ispravno prikazati kod uređaja koji nisu HDCP kompatibilni.

#### **Uživajte u audio zvuku sa spoljašnjeg izvora i selekcijom neke od funkcija**

Na vašem uređaju možete uživati u audio zvuku sa nekog spoljašnjeg izvora. Pritiskajte **FUNCTION** da biste odabrali željeni izvor zvuka i funkciju (DVD/CD, USB , OSD IPOD, IPOD, AUX, AUX OPT, TV-AUDIO, PORTABLE, HDMI IN, FM).

# **Povezivanje ureœaja Glavni deo ureœaja**

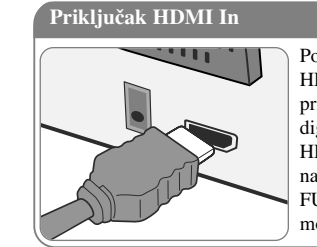

Povežite ulazni priključak uređaja HDMI INPUT sa HDMI izlaznim priključkom na vašoj Set-Top kutiji (ili digitalnom uređaju, itd.) pomoću HDMI kabla. Postavite spoljašnji izvor na HDMI IN pritiskom na FUNCTION. U HDMI IN modu ne možete da menjate rezoluciju.

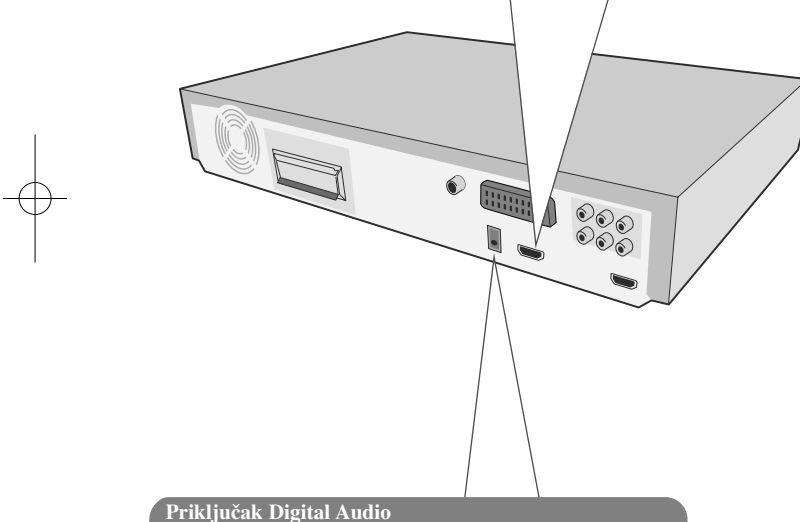

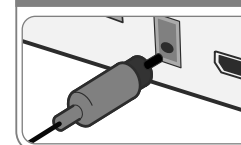

Povežite optički ulazni priključak uređaja OPTICAL IN sa priključkom optičkog izlaza na vašem televizoru (ili digitalnom uređaju, itd.)

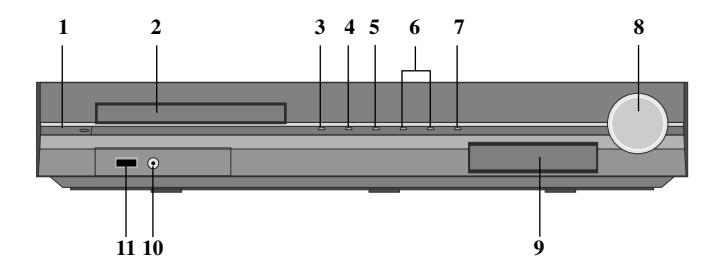

#### **1 Power**  $(\bigcup$

Uključuje i isključuje uređaj.

- **2 Pregradak za DVD/CD disk**
- **3 Open/Close (Otvoreno/Zatvoreno) (**Z**)**
- **4 Play/Pause(▶/ 11**)
- **5 Stop** (■)
- **6 TUNING**  $(\cdot/\tau)$  ( $\blacktriangleleft \blacktriangleright \blacktriangleright$ ), Skip/Search (Pritisnite i zadržite)

#### **7 Funkciju (FUNC.**

Selektuje funkciju i izvor ulaza. (DVD/CD, USB , OSD IPOD, IPOD, AUX, AUX OPT, TV-AUDIO, PORTABLE, HDMI IN, FM)

#### **8 Volume (VOLUME)**

Kontroliše jačinu zvuka prilikom korišćenja bilo koje od funkcija.

#### **9 iPod Dock**

#### **10 Port USB**

Priključivanjem na USB uređaj možete reprodukovati fajlove sa video snimcima, slikama i zvukom

#### **11 PORT. IN port (Prenosivi, portabl, ureœaj)**

Na vašem uređaju možete uživati u muzici sa portabl uređaja.

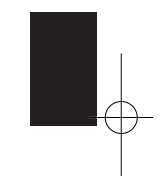

a

**Daljinski upravljač**

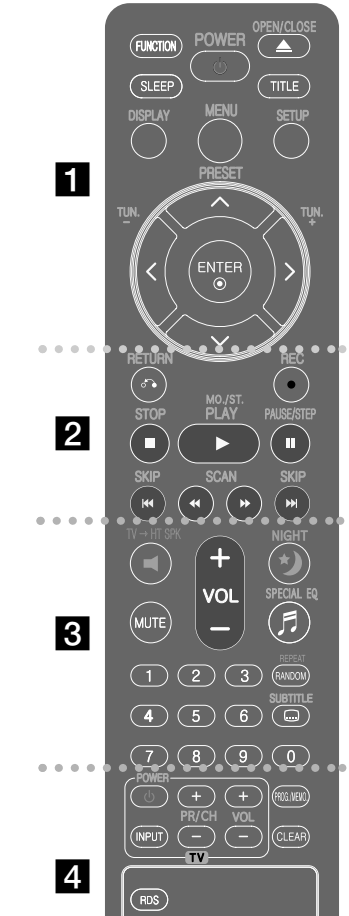

 $\bigoplus$ 

**8**

**FUNCTION :** Selektuje funkciju i izvor ulaza. (DVD/CD, USB , OSD IPOD, IPOD, AUX, AUX OPT, TV-AUDIO, PORTABLE, HDMI IN, FM)

**SLEEP :** Podešava sistem da se automatski isključi u podešeno vreme. (DIMMER (ZATEMNITEV) : Displej prednjeg panela se zatamnjuje.)

POWER : Uključuje i isključuje uređaj ON ili OFF.

**OPEN/CLOSE :** Otvara i zatvara nosač diska.

**TITLE :** Ako trenutni DVD naslov sadrži meni, meni naslova se pojavljuje na ekranu. U suprotnom, može se pojaviti meni diska. **DISPLAY :** Pristupa displeju na ekranu.

**MENU :** Pristupa meniju DVD diska.

**SETUP :** Pristupa meniju za podešavanje ili ga uklanja. **PRESET**  $($  $\wedge$  **V** $)$  **:** Bira radio program.

**TUN. (-/ +) :** Podešava željenu radio stanicu.

A V < > (levo/ desno/ gore/ dole) : Koriste se za navigaciju po displeju na ekranu.

**ENTER** : Potvrđuje se izbor menija.

# **b** 2

**RETURN (**O**) :** povratak nazad u meniju ili izlazak iz setup menija.

**REC** (●) : Direktno snimanje na USB.

**STOP (**x**) :** Zaustavlja reprodukciju ili snimanje.

**PLAY (**B**), MO./ST. :** Započinje reprodukciju. Selektujte Mono/ Stereo

**PAUSE/STEP** (II): Pauza.

**SKIP** ( $\blacktriangleleft$ / $\blacktriangleright$ ) : Prelazak na sledeće ili prethodno poglavlje/traku/fajl.

**SCAN** (**44/**  $\blacktriangleright$ ) : Pretraga unapred ili unazad.

# $\vert 3 \vert$

**HT**t**SPK (Jednostavno podešavanje zvučnika kućnog bioskopa):** Pritisnite TV $\rightarrow$ HT SPK da biste direktno selektovali AUX OPT

**MUTE :** Ukidanje zvuka.

**VOL (Volume) (+/ -) :** Podešava ton zvučnika. **NIGHT :** Noćni režim rada služi za poboljšanje čujnosti kada je jačina zvuka niža. (NIGHT←→NATURAL)

**SPECIAL EQ (Ekvilajzer efekat) :** Možete da izaberete neku od impresija zvuka.

**REPEAT/RANDOM :** Za selekciju moda reprodukcije (play) (REPEAT, RANDOM).

**SUBTITLE :** U toku reprodukcije, pritiskajte SUBTITLE da biste selektovali neki od željenih jezika za titl.

**0-9 numerical buttons :** Selektuje numerisane opcije iz menija.

d

**Dugmad TV Control :** Za upravljanje televizorom. (Važe samo za LG TV)

#### **Upravljanje televizorom**

Možete kontrolisati jačinu zvuka, ulazni izvor i uključivanje LG TV-a. Držite POWER (TV) i pritiskajte dugme PR/ CH (+**/** –) dok se TV ne uključi ili isključi.

**PROG./MEMO. :** Pristupa meniju Program ili ga uklanja. **CLEAR :** Briše broj trake sa programske liste. **RESOLUTION :** Postavlja izlaznu reprodukciju za priključke HDMI i COMPONENT VIDEO OUT.

**RDS :** Sistem radio podataka (Radio Data System). **PTY :** Pregled različitih prikaza RDS opcija.

#### **Stavite bateriju u daljinski upravljač.**

Proverite da li se oznake + (plus) i (-) na bateriji poklapaju sa onim na daljinskom upravljaču.

# **Začetne nastavitve OSD jezika - Opciono**

Kada se uređaj koristi po prvi put, početni jezik za setup meni se pojavljuje na vašem TV ekranu. Morate završiti početno postavljanje jezika pre korišćenja uređaja ili će Engleski biti selektovan kao inicijalni jezik.

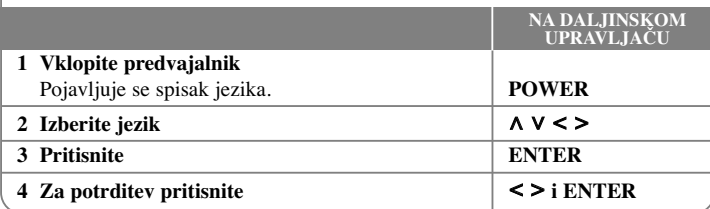

# **Začetna nastavitev področne kode - Opciono**

Kada koristite uređaj po prvi put, morate da postavite kod regiona (Area Code) kao što je dole prikazano.

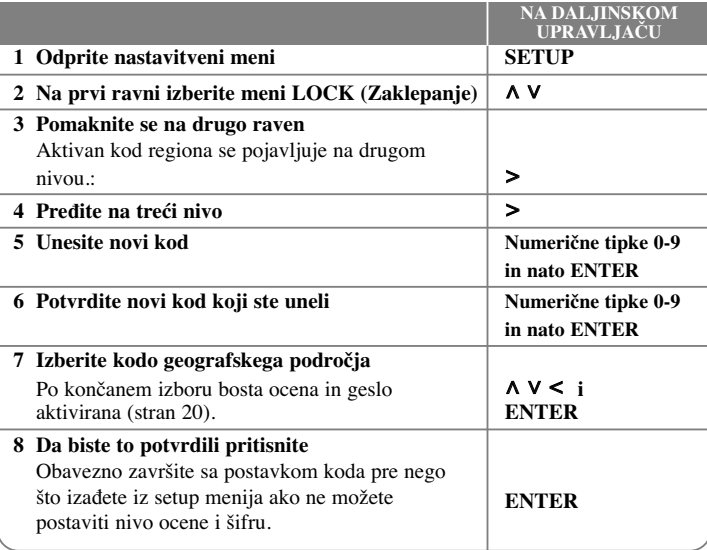

# **Podešavanje osnovnih postavki**

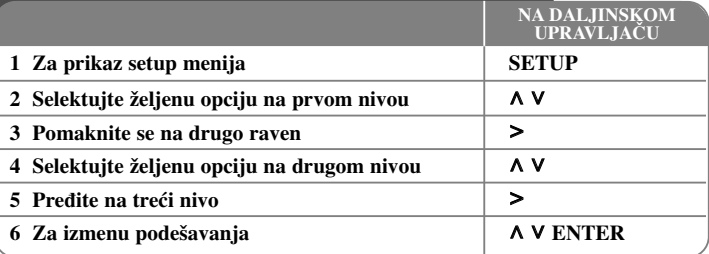

# **Podešavanje osnovnih postavki – ostale mogućnosti**

#### **Podešavanje postavki jezika**

**Meni jezika –** Izaberite jezik za Setup meni i displej na ekranu.

**Disc Audio/ Disc Subtitle/ Disc Menu –** Odaberite jezik za Disc Audio/ Disc Subtitle/ Disc Menu.

**[Original]** : Odnosi se na originalni jezik na kome je disk snimljen. **[Other]** : Da biste odabrali neki drugi jezik, pritiskajte numerisanu dugmad, a zatim

i **ENTER** da biste uneli odgovarajući 4-cifreni digitalni broj prema kodnoj listi jezika u delu uputstva sa referencama (videti stranu 20). Ako napravite grešku pre nego što pritisnete **ENTER**, pritisnite **CLEAR**. **[Off]** (za Disc Subtitle) : Isključuje titl.

#### **Podešavanje postavki displeja**

**TV Aspect –** Odaberite koji ćete aspekt ekrana koristiti zavisno od oblika vašeg TV ekrana.

[4 : 3] : Selektujte kada je priključen TV sa standardnim odnosom stranica ekrana  $(4:3)$ 

[16 : 9] : Selektujte kada je priključen TV sa širim prikazom ekrana (16 : 9)

**Display Mode –** Ako ste odabrali aspekt 4 : 3, biće potrebno da definišete kako želite da se na vašem TV-u prikažu programi i filmovi sa širokim prikazom ekrana.

[Letterbox] : Ovaj mod prikazuje široku sliku sa crnim trakama na vrhu i u dnu ekrana.

[Panscan] : Ovaj mod ispunjava slikom ceo 4 : 3 ekran, isecajući sliku tamo gde je to neophodno.

**TV Output Select –** Odaberite neku od opcija zavisno od vrste povezivanja sa TV-om. [RGB] : Kada je vaš TV povezan preko SCART priključka.

[YPbPr] : Kada je vaš TV povezan preko COMPONENT/ PROGRESSIVE SCAN OUTPUT priključaka na uređaju.

-Ako prebacite TV Output Select sa YPbPr na RGB na setup meniju u slučaju kada povezujete uređaj sa component video vezom, ekran se zatamnjuje. U tom slučaju, uključite video kabli na priključak MONITOR i ponovo selektujte YPbPr na setup meniju.

#### **Podešavanje audio postavki**

**DRC (Dynamic Range Control - Kontrola dinamičkog opsega)** – Čini zvuk jasnijim i kada se jačina zvuka utiša (važi samo za Dolby Digital). Postavite na [On] da biste imali ovaj efekat.

**Vocal** – Postavite na [On] da izmešate karaoke kanale u normalni stereo. Ova funkcija je efektivna samo za višekanalne karaoke DVD diskove.

**HD AV Sync** - Ponekad se kod Digitalne televizije pojavljuje kašnjenje između slike i zvuka. Ako se to desi, kašnjenje možete kompenzovati postavljanjem zvuka tako da kasni i ustvari ''čeka'' na sliku da ona stigne: i to se zove audio video sinhronizacija (HD AV Sync). Koristite \* (na daljinskom upravljaču) da biste skrolovali nagore i nadole i odabrali kašnjenje koje želite da postavite, a koje može biti između 0 i 300msec.

### **Podešavanje zvučnika (5.1 Speaker Setup) NA DALJINSKOM UPRAVLJAČU 1 Otvorite meni za podešavanje SETUP 2 Selektujte audio ikonicu**  $\Lambda$  **V 3 Selektujte desnu strelicu da biste ušli u audio meni, a zatim selektujte 5.1 Speaker Setup**  $\vert$  >  $\land$  V ENTER **4 Odaberite koji zvučnik želite da podešavate**  $\vert \langle \rangle$ **AUDIO** Front L Small  $\overline{\mathbf{a}}$  $0.3(1)$  $0<sub>f</sub>$ **♦ Select**  $≑Move$  $\widehat{\mathbb{C}}$  Return **5 Odaberite neku od opcija i izmenite postavke koje želite**  $\wedge \vee \wedge$ **6 Postavite izlazni nivo (jačinu zvuka) zvučnika tako da bude izmeœu -5dB i +5dB.** Postavka veličine zvučnika je fiksirana, tako da to ne možete menjati.  $\langle \rangle$ **7 Ako povežete zvučnike na ureœaj, postavka Distance vam omogućava da saznate koliko treba da putuje zvuk da bi stigao do vaše postavljene pozicije kao slušaoca. Ovim se omogućava da se podesi da zvuk sa svakog od zvučnika dođe do slušaoca u isto vreme.**  $\vert \leq \vert$ **8 Testirajte signale svakog od zvučnika** Podesite jačinu zvuka prema vašoj potrebi zavisno od ovih signala.  $\left| \left| \right| \right|$   $\leq$  > **9 Snimite vaše postavke i izaœite iz Setup menija. RETURN**

#### **Podešavanje postavki zaključavanja**

Da biste pristupili zaključanim opcijama, morate da unesete 4-cifreni kod. Ako još niste uneli sigurnosni kod, tražiće se od vas da to učinite.

Unesite 4-cifreni kod i pritisnite **ENTER**.

Unesite ga ponovo i pritisnite **ENTER** da biste ga potvrdili. Ako napravite grešku prilikom unošenja brojeva, pritisnite **CLEAR** i ispravite. Ako zaboravite kod, možete da ga resetujete. Prvo izvadite disk iz rekordera. Pritisnite **SETUP** da bi se prikazao Setup meni. Unesite ''210499'' i pritisnite **ENTER**. Kod se briše.

**Rating –** Selektuje nivo ocenjivanja. Što je niži nivo, ocena je stroža. Selektujte [Unlock] da biste deaktivirali ocenu.

**Password –** Postavlja ili menja šifru zaključavanja.

**[New]** : Unesite novu 4-cifrenu šifru pomoću numerisanih dugmadi, a zatim pritisnite **ENTER**. Unesite šifru ponovo da biste je potvrdili.

**[Change]** : Unesite novu šifru dvaput posle unošenja tekuće šifre.

**Area code –** Selektujte kod za geografsku oblast kao nivo ocene reprodukcije. To određuje od kog regiona se koriste standardi za ocenu DVD diskova, kontrolisanih od strane funkcije roditeljskog zaključavanja (Parental Lock). Pogledajte odeljak Kodovi regiona na strani 20.

#### **Podešavanje drugih postavki**

**DivX(R) VOD** – Mi vam obezbeđujemo DivX<sup>®</sup> VOD (Video On Demand – Video na zahtev) registracioni kod koji vam omogućava da iznajmite ili kupite video baziran na DivX® VOD usluzi.

Za više informacija, pogledajte sajt www.divx.com/vod.

Pritisnite **ENTER** kada je naglašena opcija [DivX® VOD] i možete da vidite registracioni kod uređaja.

#### **Uživajte u programiranim utiscima zvučnog polja**

Ovaj sistem ima veći broj prethodno podešenih zvučnih efekata. Možete da odaberete neki željeni mod zvuka korišćenjem opcije **SPECIAL EQ/ NIGHT**. Možete menjati **SPECIAL EQ/ NIGHT** korišćenjem strelica < > za vreme prikaza te informacije. Prikazane stavke ekvilajzera se mogu razlikovati zavisno od izvora zvuka i efekata.

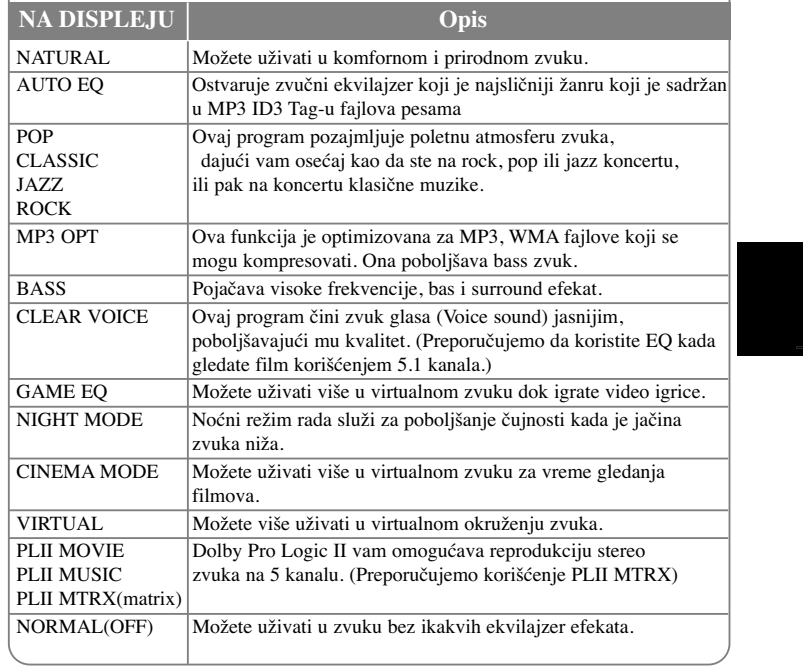

# **Prikaz informacija o disku**

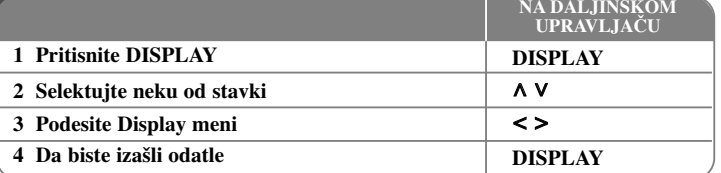

# **Prikaz informacija o disku – ostale mogućnosti**

Možete da selektujete neku od stavki pritiskanjem na  $\wedge \vee$  i promenom ili selektovanjem postavke pritiskanjem na < >.

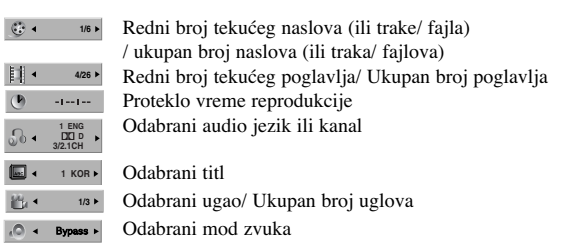

## **Simboli koji se koriste u ovom uputstvu**

Svi diskovi i fajlovi dole navedeni **ALL** 

DVD i finalizirani DVDĪR/ RW **DVD** 

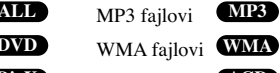

DivX fajlovi **AUDIO AUDIO AUDIO AUDIO AUDIO AUDIO AUDIO AUDIO AUDIO AUDIO AUDIO AUDIO AUDIO AUDIO AUDIO AUDIO AUDIO AUDIO AUDIO AUDIO AUDIO AUDIO AUDIO AUDIO AUDIO AUDIO AUDIO AUDIO AUDIO AUDIO AUDIO AUDIO AUDIO AUDIO AUDI WMA** fajlovi **WMA** 

# **Reprodukcija diska ili fajla**

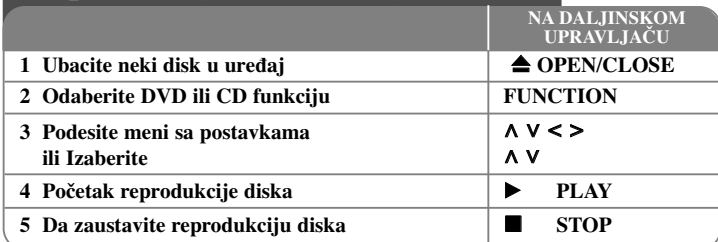

## **Reprodukcija diska ili fajla – ostale mogućnosti**

#### **Reprodukcija DVD-ja koji imaju meni DVD**

U današnje vreme većina DVD-ja ima menije koji se učitaju pre nego što počne reprodukcija filma. Kroz menije možete da se krećete korišćenjem  $\Lambda V \leq$  da biste naglasili neku od opcija.

Pritisnite  $PLAY$  ( $\blacktriangleright$ ) da biste selektovali to.

#### **Prelazak na sledeće /prethodno poglavlje/ traku/ fajl ALL**

Pritisnite **SKIP** ( $\blacktriangleright$ ) da biste prešli na sledeće poglavlje/ traku/ fajl. Pritisnite **SKIP** ( $\blacktriangleleft$ ) da biste se vratili na početak tekućeg poglavlja/ trake/ fajla. Pritisnite **SKIP** ( $\blacktriangleleft$ ) dvaput kratko da biste se vratili korak nazad na prethodno poglavlje/ traku/ fajl.

#### **Pauza ALL**

Pritisnite **PAUSE/STEP (** X) da biste napravili pauzu u toku reprodukcije. Pritisnite **PLAY** ( $\blacktriangleright$ ) da biste nastavili reprodukciju.

#### **Reprodukcija kadar po kadar (Frame-by-Frame playback) DVD DivX**

Pritiskajte više puta **PAUSE/STEP** (II) da biste imali reprodukciju kadar po kadar.

#### **Reprodukcija sa ponavljanjem ili prema slučajnom redosledu ALL**

Pritiskajte **REPEAT/RANDOM**, i tekući naslov, poglavlje ili traka će se reprodukovati više puta zaredom ili prema slučajnom redosledu.

Da biste se vratili na normalnu reprodukciju, pritiskaje ponovo **REPEAT/RANDOM**. - Random play mode (Mod reprodukcije prema slučajnom redosledu): samo za muzičke fajlove.

#### **Ubrzano premotavanje unapred ili unazad ALL**

Pritisnite **SCAN** ( $\blacktriangleleft$  ili  $\blacktriangleright$ ) u toku reprodukcije da biste se brzo kretali unapred ili unazad. Različite brzine reprodukcije možete da dobijete ako više puta pritiskate **SCAN**  $(\blacktriangleleft \text{ all } \blacktriangleright)$ . Pritisnite **PLAY** ( $\blacktriangleright$ ) da biste nastavili reprodukciju normalnom brzinom.

#### **Izbor jezika titla DVD DivX**

U toku reprodukcije, pritiskajte više puta **SUBTITLE** ( $\Box$ ) da biste selektovali željeni jezik za titl.

#### **Usporavanje brzine reprodukcije DVD DivX**

U toku pauze, pritisnite  $SCAN$  ( $\blacktriangleleft$  ili  $\blacktriangleright$ ) da biste usporili reprodukciju unapred ili unazad. Različite brzine reprodukcije možete da dobijete ako više puta pritiskate **SCAN**  $(\blacktriangleleft$  ili  $\blacktriangleright)$ . Pritisnite  $\vec{P}$ LAY $(\blacktriangleright)$  da biste nastavili reprodukciju normalnom brzinom. DivX fajl se ne može usporiti u toku vraćanja reprodukcije.

#### **1.5 puta brža reprodukcija DVD**

Pritisnite **PLAY** ( $\blacktriangleright$ ) kada je DVD već pušten da biste gledali i slušali taj DVD 1.5 put brže nego prilikom normalne reprodukcije. Na ekranu će se pojaviti '' $\triangleright x 1.5$ ". Pritisnite ponovo **PLAY** ( $\blacktriangleright$ ) da biste se vratili na normalnu brzinu reprodukcije.

#### **Pregled Title menija DVD**

Pritisnite **TITLE** da biste prikazali meni naslova diska, ako je on dostupan.

#### **Početak reprodukcije od zadatog vremena DVD DivX**

Traži se startno mesto unesenog koda vremena. Pritisnite DISPLAY u toku reprodukcije i selektujte ikonicu sata. Unesite željeno vreme i pritisnite **ENTER**. Na primer, da biste pronašli scenu koja se nalazi 1 sat, 10 minuta i 20 sekundi od početka, unesite ''11020'' i pritisnite **ENTER**. Ako unesete pogrešan broj, pritisnite **CLEAR** da biste mogli ponovo da ga unesete.

#### **Poslednje upamćena scena DVD**

Ovaj uređaj pamti poslednju scenu sa diska koji je gledan. Poslednja scena ostaje u memoriji čak i kada izvadite disk iz plejera ili kada isključite uređaj (Stand-by mode). Ako ubacite disk koji ima memorisanu scenu, ta scena se automatski poziva.

#### **Kombinovani disk ili USB Flash Drive – DivX, MP3/ WMA i JPEG**

Prilikom puštanja diska ili USB Flash drajva koji sadrže DivX, MP3/WMA i JPEG fajlove sve zajedno, možete da odaberete meni onih fajlova koje želite da pustite pritiskom na **MENU**. Ako se pojavi poruka ''This file has non-supported type on the player'' (Ovaj fajl nije odgovarajućeg tipa i ne može se pustiti na ovom plejeru), selektujte neki drugi odgovarajući fajl pritiskom na **MENU**.

#### **Prikaz DVD menija DVD**

Pritisnite **MENU** da biste prikazali meni diska, ako je on dostupan.

#### **Promena seta karaktera za korktan prikaz DivX® titla DivX**

Ako se titl ne prikaže kako treba prilikom reprodukcije, pritisnite i zadržite **SUBTITLE** oko 3 sekunde, a zatim pritiskajte < > ili **SUBTITLE** da biste selektovali neki drugi kod jezika sve dok se titl ne prikaže ispravno, pa pritisnite **ENTER**.

#### **Zahtevi DivX fajla DivX**

#### **Kompatibilnost DivX diskova sa ovim plejerom je ograničena na sledeći način :**

- Moguće rezolucije : u granicama 720x576 piksela (širina x visina).
- Naziv fajla DivX titla treba da bude maksimalne dužine do 45 karaktera.
- Ako ima nekog koda koji se ne može izraziti u DivX fajlu, na displeju se on može prikazati kao " ".
- •Brzina izmene kadrova: manja od 30fps
- Ako video i audio struktura snimljenog fajla nije onakva kako je propisano, onda nema izlaza ni video ni audio signala.
- •DivX fajlovi koji se mogu reprodukovati: ".avi", ".mpg", ".mpeg", ''.divx''
- Mogući formati prevoda (titla): SubRip(\*.srt/\*.txt), SAMI(\*.smi), SubStation Alpha(\*.ssa/\*.txt), MicroDVD(\*.sub/\*.txt), SubViewer 2.0(\*.sub/\*.txt)
- • Kodek formati koji se mogu puštati : "DIVX3.xx", "DIVX4.xx", "DIVX5.xx", "MP43", "3IVX".
- •Audio formati koji se mogu puštati : "AC3", "DTS", "PCM", "MP3", "WMA".
- • Frekvencija odmeravanja : u opsegu 32 - 48 kHz (za MP3), u opsegu 32 - 48kHz (za WMA)
- • Protok bita (Bit rate) : u opsegu 32 - 320kbps (za MP3), u opsegu 40 - 192kbps (za WMA)
- Diskovi formatirani u Live fajl sistemu ne mogu da se koriste na ovom plejeru.
- **•** Ako je naziv movie fajla drugačiji od naziva fajla titla kada se reprodukuje DivX fajl, može se desiti da se titl ne prikaže.
- **•** Ako puštate DivX fajl koji se razlikuje od DivXspec, može se desiti da ne radi normalno.

#### **Kreiranje vašeg sopstvenog programa**

Sadržaj sa diska možete puštati prema redosledu koji želite preuređivanjem muzike na disku. Da biste dodali neku muziku u program, pritisnite **PROG./MEMO.** da biste ušli u mod programa (na meniju se pojavljuje oznaka ). Odaberite željenu muziku sa **E** spiska [List], korišćenjem dugmadi  $\Lambda$  V, a zatim pritisnite **ENTER** da biste dodali tu muziku u program. Odaberite muziku iz programa i pritisnite **ENTER** da biste započeli isprogramiranu reprodukciju. Da biste obrisali neku muziku iz programa, selektujte je pomoću  $\Lambda$  V, a zatim pritisnite **CLEAR** u modu programa. Da biste obrisali svu muziku iz programa, selektujte [Clear All], a zatim pritisnite **ENTER** u modu programa. Program se briše kada se disk izvadi iz uređaja ili kada se uređaj isključi.

#### **Prikaz informacija o fajlu (ID3 TAG) MP3**

Dok se reprodukuje MP3 fajl koji sadrži informacije o fajlu, vi možete da prikažete tu informaciju pritiskanjem na **DISPLAY**.

#### **Zahtevi MP3/ WMA muzičkog fajla**

Kompatibilnost MP3/ WMA fajla sa ovim rekorderom je ograničena na sledeći način:

- Frekvencija odmeravanja : u opsegu 32 48 kHz (MP3), i u opsegu 32 48kHz (WMA)
- Protok bita (Bit rate) : u opsegu 32 320kbps (MP3), 40 192kbps (WMA)
- Podržana verzija : v2, v7, v8, v9
- Ekstenzije fajlova : ".mp3"/ ".wma"
- Format fajla za CD-ROM: ISO9660/ JOLIET
- Preporučujemo da koristite Easy-CD Creator, koji kreira ISO 9660 fajl sistem.

# **Prikaz foto fajlova**

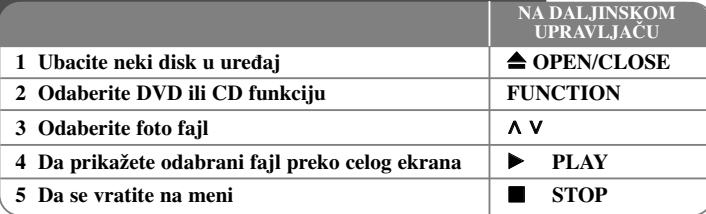

#### **Prikaz foto fajlova – ostale mogućnosti Prikažite photo fajlove kao slajd šou**

Koristite  $\wedge \vee \wedge$  da biste označili ikonicu ( $\Box$ ), a zatim pritisnite **PLAY** ( $\blacktriangleright$ ) da biste započeli slajd šou. Brzinu kojom se prikazuje slajd šou možete da promenite korišćenjem < > kada je naznačena ikonica ( $\boxtimes$ ). Zavisno od veličine i rezolucije JPEG fajlova, može se desiti da je potrebno više vremena da se postavi slajd šou. **Prelazak na sledeću/ prethodnu sliku.**

Pritisnite **SKIP** ( $\blacktriangleleft$  ili $\blacktriangleright$ ) ili  $\blacktriangleleft$  a biste pogledali prethodnu ili sledeću sliku.

#### **Rotiranje slike**

Koristite  $\Lambda$  V da biste rotirali sliku preko celog ekrana u smeru suprotnom od smera kretanja kazaljke na satu prilikom pregleda slika preko cekog ekrana.

#### **Slajd šou pauza**

Pritisnite **PAUSE/STEP** (II) da biste pauzirali slajd šou. Pritisnite **PLAY** ( $\blacktriangleright$ ) ili **PAUSE/STEP** (II) da biste nastavili slajd šou.

#### **Slušanje muzike dok traje slajd šou**

Dok traje slajd šou, vi možete da slušate muziku i da gledate slike istovremeno ako se ti fajlovi nalaze zajedno na istom disku. Koristite  $\Lambda V \leq$  da biste označili ikonicu  $(\blacksquare_{\mathcal{A}})$ , a zatim pritisnite **PLAY** ( $\blacktriangleright$ ) da biste pokrenuli slajd šou. Ova funkcija je dostupna samo za disk.

#### **Zahtevi foto fajla**

JPEG disk kompatibilan sa ovim rekorderom je ograničen na sledeći način:

- Maksimalan broj piksela u širinu: 2760 x 2048 piksela
- Maksimalan broj fajlova: manji od 999.
- Može se desiti da neki od diskova ne rade usled različitog formata ili uslova na disku.
- Ekstenzije fajlova : ".jpg"
- Format fajla za CD-ROM: ISO9660/ JOLIET

# **Slušanje radija**

Proverite da li je FM antena povezana.

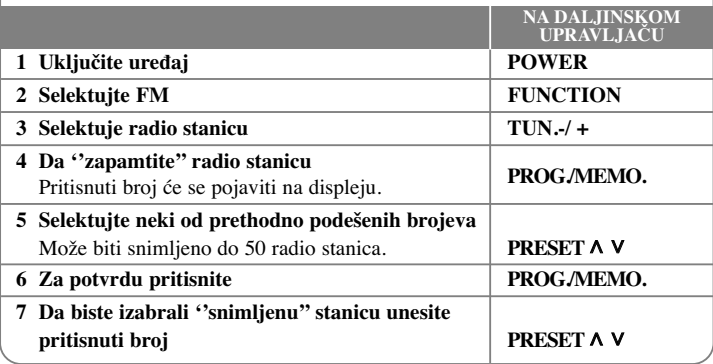

# **Slušanje radija – ostale mogućnosti**

#### **Automatska pretraga radio stanica**

Pritisnite i držite **TUN.-/TUN.+** duže od jedne sekunde. Tjuner će automatski pretraživati i zaustaviće se kada nađe radio stanicu.

#### **Brisanje svih snimljenih stanica**

Pritisnite i držite **PROG./MEMO.** oko dve sekunde. ERASE ALL će svetleti na displeju DVD prijemnika. Pritisnite **PROG./MEMO.** da biste obrisali sve snimljene radio stanice.

#### **Poboljšanje slabog FM prijema**

Pritisnite **PLAY (**B**) (MO./ST.)** na daljinskom upravljaču. To će prebaciti tjuner sa stereo na mono i obično poboljšati prijem.

#### **Pregled informacija o radio stanicama**

FM tjuner ima dodatnu RDS uslugu (Radio Data System - Sistem slanja podataka putem radio talasa). Ona prikazuje informacije o radio stanici koja se sluša. Pritiskajte RDS da biste prošli kroz različite vrste podataka :

- **PS** (Program Service name Naziv radio stanice ili kanala) Na displeju se pojavljuje naziv kanala.
- **PTY** (Prepoznavanje Tipa Programa) Tip programa (napr. Jazz ili News) će se pojaviti na displeju.
- **RT** (Radio Tekst) Tekstualna poruka koja sadrži specijalne informacije sa stanice odakle se emituje. Ovaj tekst se može pomerati na displeju.
- **CT** (Time Control tačno vreme na tom kanalu) Ono prikazuje datum i tačno vreme na lokaciji te radio stanice.

# **Jednostavno podešavanje zvučnika kućnog**

## **bioskopa**

Možete slušati zvuk sa TV-a, DVD-ja i digitalnog ure**œ**aja u 5.1 (2.1 ili 2) modu. Čak i u isključenom stanju, ako pritisnete HT SPK, uređaj se uključuje i automatski prelazi u mod AUX OPT.

# $\frac{1}{\sqrt{2}}$

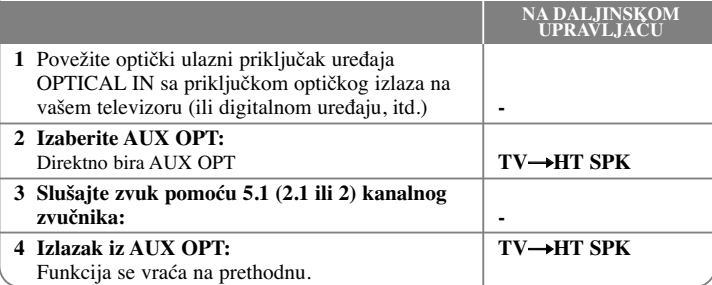

# **Korišćenje USB ureœaja**

Možete da koristite medija fajlove snimljene na USB jedinici ako je priključite na USB port uređaja. Ako želite da radite sa drugim funkcijama, pogledajte odeljak u vezi sa reprodukcijom diskova.

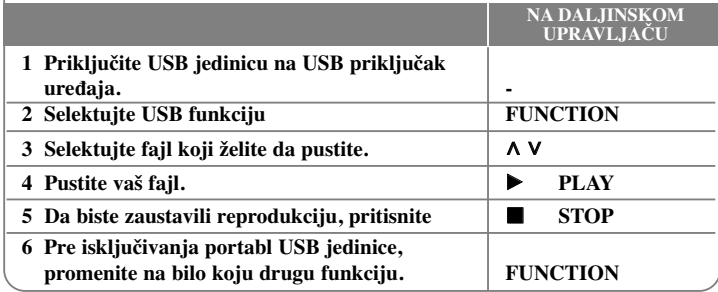

#### **Kompatibilni USB ureœaji**

- MP3 plejer: MP3 plejer Flash tipa
- USB Flash drajv: Uređaji koji podržavaju USB2.0 ili USB1.1
- Može se desiti da USB funkcija ne radi zavisno od vrste uređaja.

#### **Zahtevi USB jedinice**

• Komponente koje zahtevaju instalaciju nekog dodatnog programa kada se uređaj poveže na kompjuter, nisu podržane.

#### **Pazite na sledeće stvari**

- **Nemojte da izvlačite USB jedinicu dok ona radi.**
- Za USB sa većim kapacitetom, može proći više od nekoliko minuta da se obavi pretraga.
- Da biste sprečili gubljenje podataka, izvršite back up svih podataka.
- Ako koristite USB produžni kabl ili USB hub, može se desiti da USB uređaj ne bude prepoznat.
- Uređaj koji koristi NTFS fajl sistem nije podržan. (Podržan je samo FAT (16/32) fajl sistem.)
- Ovaj uređaj nije podržan kada je ukupan broj fajlova 1000 ili više.
- Eksterni HDD, zaključani uređaji ili USB uređaji hard tipa nisu podržani.
- USB port uređaja ne može da se poveže na kompjuter. Inače, uređaj ne može da se koristi kao memorijski uređaj.

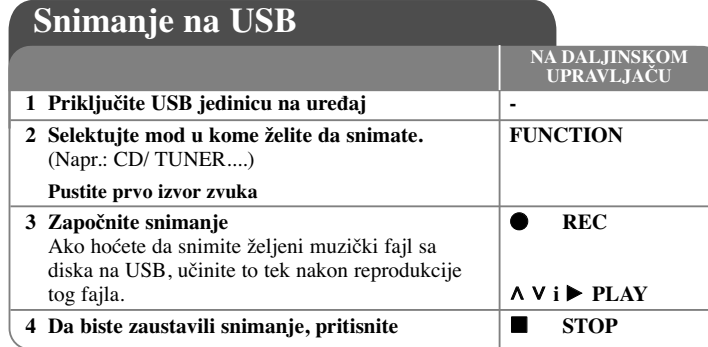

# **Snimanje na USB - ostale mogućnosti**

#### **Snimanje muzičkih fajlova sa diskova na USB**

#### **One track recording**

Ako je snimanje na USB započeto za vreme reprodukcije diska, jedna traka/ fajl bi se snimili na USB.

#### **All tracks recording**

Ako se dugme za snimanje pritisne u CD stopu, sve trake/ fajlovi se snimaju. Fajlovi u podfolderima se ne snimaju za vreme snimanja svih traka.

#### **Program list recording**

Ako želite da snimate prema nekom svom redosledu, to se snima na USB nakon kreiranja vašeg programa (Važi samo za Audio CD).

#### **Prilikom snimanja, vodite računa o sledećim stvarima**

- Na ekranu možete da proverite koliko se procenata snimilo prilikom snimanja na USB. (To važi samo za AUDIO CD, MP3/ WMA CD).
- Prilikom snimanja sa MP3/WMA, nema zvuka.
- Kada zaustavite snimanje koje se odvija za vreme reprodukcije, taj fajl će biti memorisan. (To važi samo za AUDIO CD).
- Nemojte da vadite USB jedinicu ili da gasite uređaj prilikom snimanja na USB. Ako ne ispoštujete to, može se desiti da fajl ne bude kompletiran i ostaće na PC-ju.
- Ako ne može da se vrši snimanje na USB, na displeju se prikazuje neka od poruka ''NO USB'', ''ERROR'', ''USB FULL'' ili ''NO REC''
- Za snimanje na USB se ne mogu koristiti Multi card reader, ni External HDD.
- Fajl se snima sa 128Mbyte (oko 2 sata) kada snimate na duže. Snima se manje od 4 fajla.
- Kada zaustavite snimanje tokom reprodukcije, fajl neće biti sačuvan (MP3, WMA)
- V načinu CD-G in DTS snemanje na USB ne deluje.
- Možda nećete moći da snimite više od 999 fajlova.
- Numerisanje fajlova koji se snimaju ide od najmanjeg broja. Tako, ako obrišete neki od snimljenih fajlova, sledeći fajl bi mogao biti i neki od manjih brojeva.
- **• Snimak će biti sačuvan na sledeći način.**

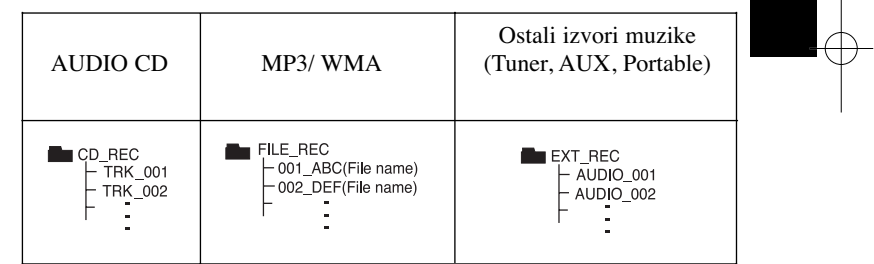

Izdelovanje nedovoljenih kopij materiala, ki je zaščiten pred kopiranjem, vključno z računalniškimi programi, datotekami, oddajami in zvočnimi posnetki, je kršitev avtorskih pravic in predstavlja kaznivo dejanje. Ta oprema se ne sme uporabljati v te namene. **Bodite odgovorni in spoštujte avtorske pravice**

# **Reprodukcija sa iPod-a**

#### **Za detalje pogledajte u uputstvu za iPod.**

**iPod mod:** iPod-om možete da upravljate korišćenjem dostavljenog daljinskog upravljača ili direktnom kontrolom sa iPod-a.

**OSD iPod mod:** Vaš iPod može da se upravlja korišćenjem OSD menija na TV ekranu preko daljinskog upravljača. Kontrole na iPodu ne rade u OSD iPod modu. Ako tijekom slušanja glazbe želite puniti iPod, odaberite OSD iPod modus.

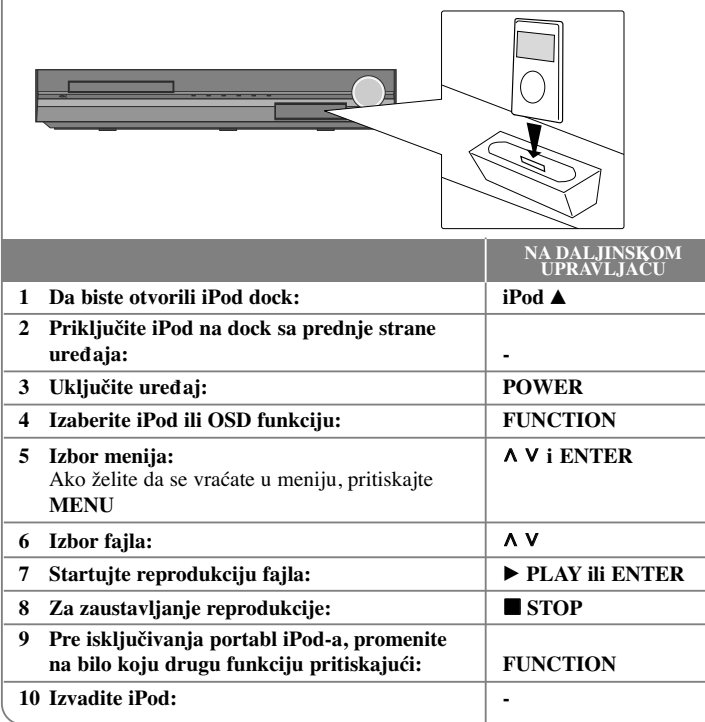

## **Reprodukcija sa iPod-a - ostale mogućnosti**

#### **Napravili Pauza**

#### Pritisnite **PAUSE/STEP (**X**)** ili **PLAY (**B**)** da biste napravili pauzu.Pritisnite **PAUSE/STEP (**X**)** ili **PLAY (**B**)** da biste nastavili pauzu.

#### **Prelazak na sledeći/prethodni fajl**

Pritisnite **SKIP** ( $\blacktriangleright$ ) za prelazak na sledeće poglavlje/traku.

Pritisnite **SKIP** ( $\blacktriangleleft$ ) za povratak na početak trenutnog poglavlja/trake. Pritisnite **SKIP** ( $\blacktriangleleft$ ) dvaput kratko da biste se vratili korak nazad na prethodno poglavlje/traku.

#### **Brzo premotavanje unapred ili unazad**

Audio fajlovi: U toku reprodukcije, pritisnite i držite **SCAN (**m**ili** M**)**, a zatim otpustite na mestu kome želite.

Video fajlovi: U toku reprodukcije, pritisnite i držite **SCAN (**m**ili** M**)**. Pritisnite **PLAY** (b) da biste nastavili reprodukciju normalnom brzinom.

#### **Ponavljanje reprodukcije**

Pritiskajte **REPEAT/RANDOM** da biste selektovali neku od stavki koja treba da se ponovi. Trenutni fajl će se ponavljati više puta. Da biste se vratili na normalnu reprodukciju, pritiskajte **REPEAT/RANDOM**. (Kod video fajlova, ova funkcija nije moguća.)

#### **iPod poruka OSD iPod mode**

**"Please, check your iPod" -** Ako nema napajanja iPod-a, ako on nije uključen, ili ako se ne prepoznaje. Ako iPod ne radi kako treba resetirajte iPod.

(Pogledajte http://www.apple.com/support/)

**"Connect Video Out(only composite) from the HTS to the TV and switch TV input accordingly.", "Please, Control through an iPod's display." -** Kada priključite ure**œ**aj i TV na COMPONENT VIDEO OUT ili HDMI OUT izlaze, priključite ure**œ**aj i TV na VIDEO OUT.

#### **Kompatibilni iPod**

- Kada je ured-aj povezan na dock priključak može se desiti da ne radi kako treba
- Kompatibilnost sa iPod uređajem može da varira zavisno od vrste iPod-a koji imate.
- Zavisno od verzije softvera vašeg iPod-a, može se desiti da nije moguće da se on upravlja preko uređaja. Preporučujemo da instalirate najnoviju verziju softvera.

#### **Kada koristite iPod, obratite pažnju na sledeće**

- Kada povežete uređaj i TV na VIDEO IN/OUT, TV ekran se privremeno isključuje.
- Video fajlovi su na izlazu jedino ako povežete ure**œ**aj na izlaz VIDEO OUT.

# **Slušanje muzike sa portabl plejera ili nekog drugog spoljašnjeg ureœaja**

Ovaj uređaj se može koristiti za puštanje muzike sa raznih vrsta portabl plejera ili nekih drugih spoljašnjih uređaja.

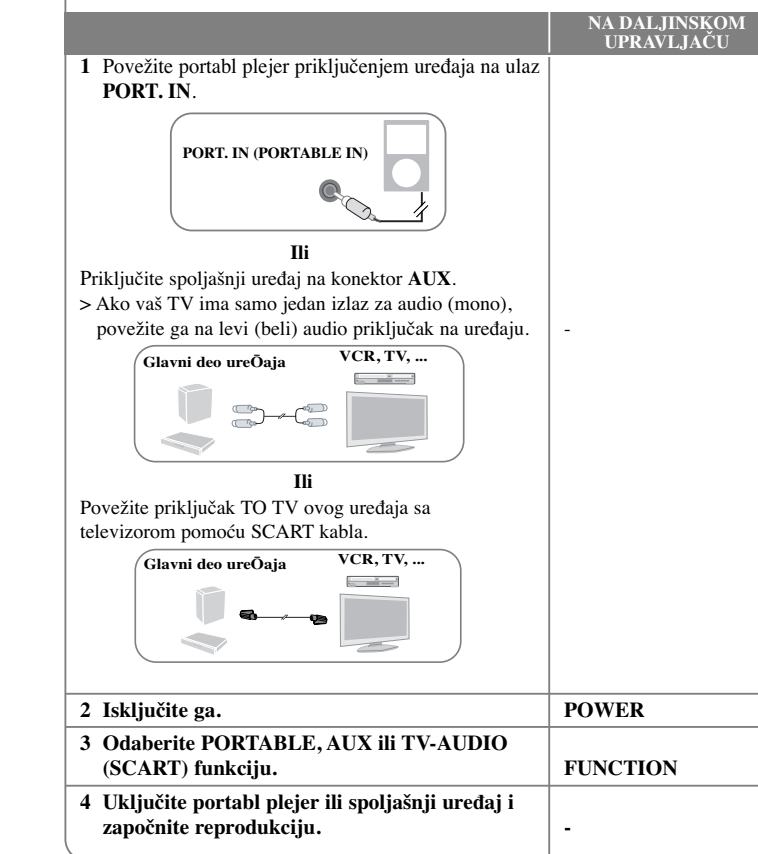

# **Ostale operacije**

#### **Uspavajte se dok slušate plejer**

Pritisnite **SLEEP** na daljinskom upravljaču jednom ili više puta da biste odabrali vreme kašnjenja koje može biti između 10 i 180 minuta, posle čega će se plejer isključiti. Da biste otkazali funkciju uspavljivanja, pritiskajte **SLEEP** sve dok se ne pojavi ''SLEEP 10'', a zatim pritisnite još jednom **SLEEP** za vreme prikazivanja ''SLEEP 10''.

#### **DIMMER**

#### Pritisnite jednom **SLEEP**.

LED dioda (Light-emitting diode) na prednjem panelu se isključuje i displej se zatamnjuje do pola. Da biste to otkazali, pritiskajte **SLEEP** sve dok se ne zatamni.

#### **Screen Saver (Čuvar ekrana)**

Screen saver se pojavljuje ako ostavite uređaj u zaustavnom Stop modu oko pet minuta.

#### **Izbor sistema - Opciono**

Morate selektovati odgovarajući mod sistema za vaš TV sistem. Ako se na displeju pojavi ''NO DISC'', pritisnite i zadržite **PAUSE/STEP** (X) na daljinskom upravljaču u trajanju dužem od 5 sekundi da biste mogli da odaberete neki od sistema. (PAL/ NTSC)

# **Kodovi jezika**

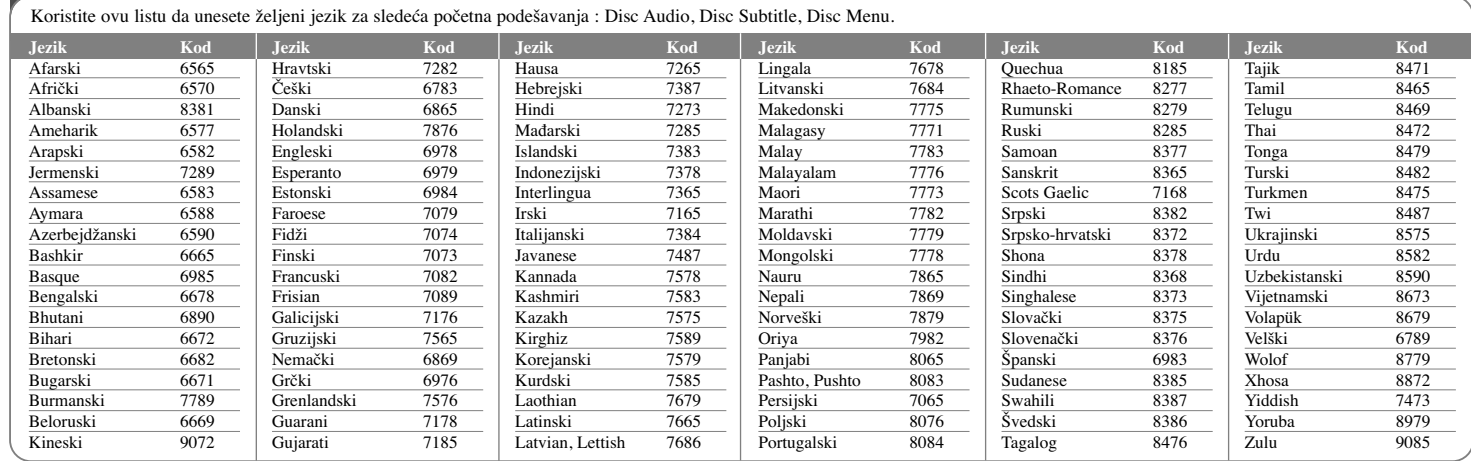

# **Kodovi regiona**

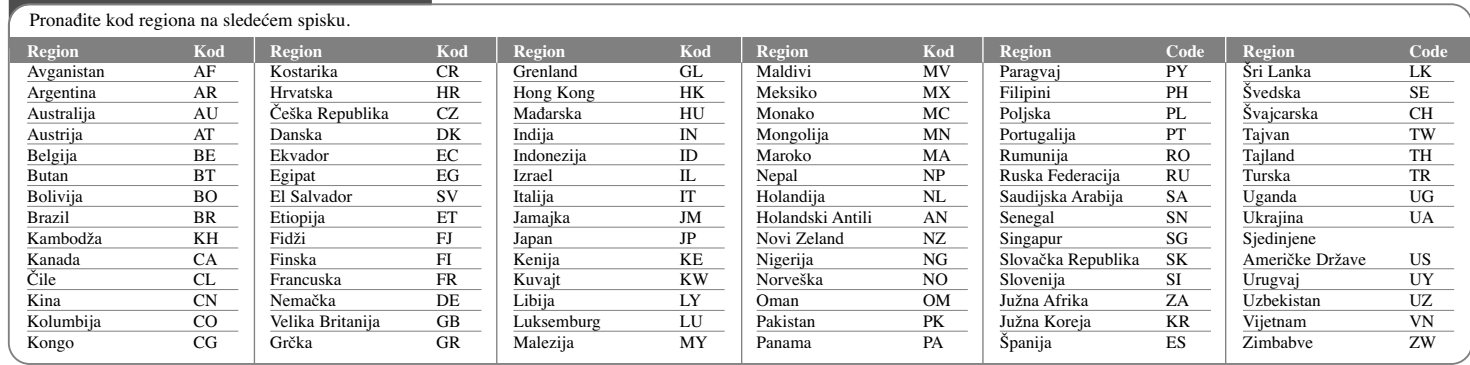

**20**

# **Pronalaženje i rešavanje problema**

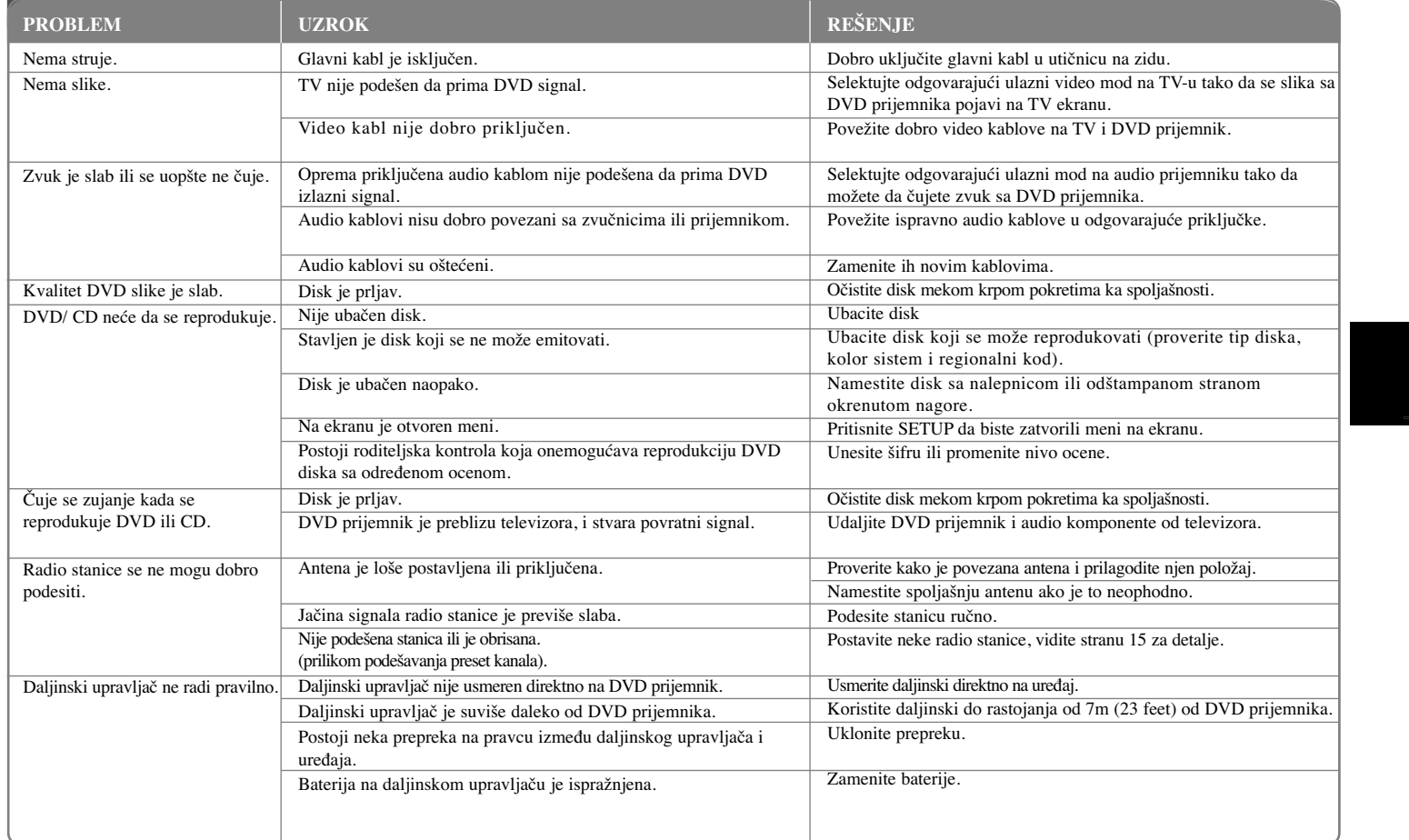

# **Vrste diskova koji se mogu puštati**

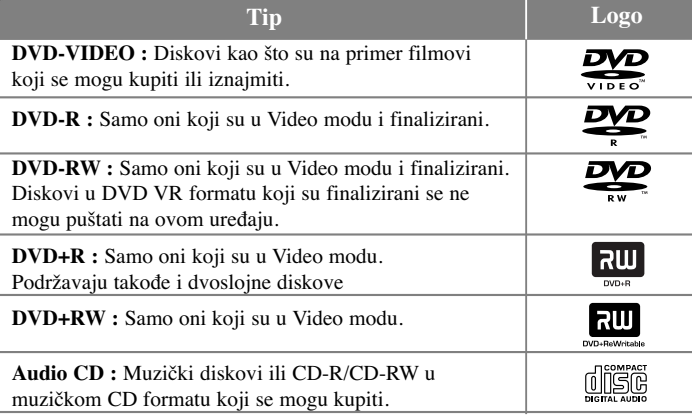

Ovaj uređaj može da reprodukuje DVD±R/ RW i CD-R/ RW diskove koji sadrže audio naslove, DivX, MP3, WMA i/ ili JPEG fajlove. Neki od DVD±RW/ DVD±R ili CD-RW/ CD-R diskova ne mogu da se reprodukuju na ovom uređaju zbog kvaliteta snimka ili fizičkih uslova na disku, karakteristika uređaja za snimanje ili autorizovanog softvera.

**"Dolby", "Pro Logic", i dvostruki D symbol su registrovane trgovačke marke kompanije "Dolby Laboratories". Proizvedeno pod licencom kompanije Dolby Laboratories.**

**Proizvedeno pod licencom U.S. patenata pod brojevima 5,451,942; 5,956,674; 5,974,380; 5,978,762; 6,487,535 i drugih U.S. i svetskih patenata izdatih ili u postupku izdavanja. DTS i DTS Digital Surround su zaštićene trgovačke marke, a DTS logo i simbol su trgovačke marke korporacije DTS, Inc © 1996-2007 DTS, Inc. Sva prava su zadržana.**

**HDMI, HDMI logo i High-Definition Multimedia Inteface su trgovačke marke ili registrovane trgovačke marke HDMI sa licencom LLC.**

#### **O simbolu na displeju**

Simbol "  $\bigcirc$  " se može pojaviti na displeju na vašem TV ekranu za vreme rada i pokazuje da funkcija objašnjena u ovom uputstvu nije dostupna na tom specifičnom DVD video disku.

#### **Regionalni kodovi**

Ovaj uređaj ima regionalni kod kao što je odštampano na poleđini. Na njemu mogu da se puštaju samo DVD diskovi koji imaju istu oznaku ili oznaku "ALL".

- Većina DVD diskova ima globus sa jednim ili više brojeva jasno vidljivim na omotu. Ovaj broj mora da bude isti kao regionalni kod vašeg uređaja, inače nećete moći emitovati taj disk.
- Ako pokušate da emitujete DVD sa različitim regionalnim kodom od onog koji ima vaš plejer, na TV ekranu se pojavljuje poruka da proverite kod regiona «Check Regional Code».

#### **Autorska prava**

Zakonom je zabranjeno kopirati, emitovati, prikazivati, emitovati preko kablovske televizije, prikazivati javno ili iznajmljivati bez dozvole materijal zaštićen autorskim pravima. Ovaj proizvod karakteriše funkcija zaštite autorskih prava koju je razvio Macrovision. Signali zaštite autorskih prava su snimljeni na nekim diskovima. Kada snimate ili emitujete ove diskove, pojaviće se smetnje u slici. Ovaj proizvod ima ugrađenu tehnologiju zaštite autorskih prava metodima pokrivenim nekim američkim patentima i drugim pravima na intelektualnu svojinu. Korišćenje ove tehnologije zaštite autorskih prava mora biti autorizovano od strane Macrovision Korporacije i odnosi se na kućnu i drugu ograničenost gledanja osim ako nije drugačije propisano. Promena elektronike ili brisanje zaštite se zabranjuje.

KORISNICI TREBA DA ZNAJU DA NISU SVI TELEVIZORI VISOKE DEFINICIJE POTPUNO KOMPATIBILNI SA OVIM PROIZVODOM I MOGU PROIZVESTI SMETNJE KOJE ĆE SE POKAZATI NA SLICI. U SLUČAJU SMETNJI NA 525 ILI 625 SLICI KOD PROGRESIVNOG SKANIRANJA, PREPORUČUJEMO DA KORISNIK PREBACI VEZU NA IZLAZ «STANDARD DEFINITION» (STANDARDNA DEFINICIJA). UKOLIKO IMATE PITANJA U VEZI SA KOMPATIBILNOŠČU NAŠEG TELEVIZORA SA 525p I 625p UREĐAJEM, MOLIMO VAS DA KONTAKTIRATE NAŠ KORISNIČKI SERVIS CENTAR.

Prilikom formatiranja diskova na kojima se može snimati više puta, morate da postavite opciju za format diska na [Mastered] da bi oni posle toga bili kompatibilni sa LG plejerima. Kada postavite opciju na Live File System, onda ih više ne možete koristiti kod LG plejera.

(Mastered/ Live File System : Sistem za formatiranje diska za operativni sistem Windows Vista)

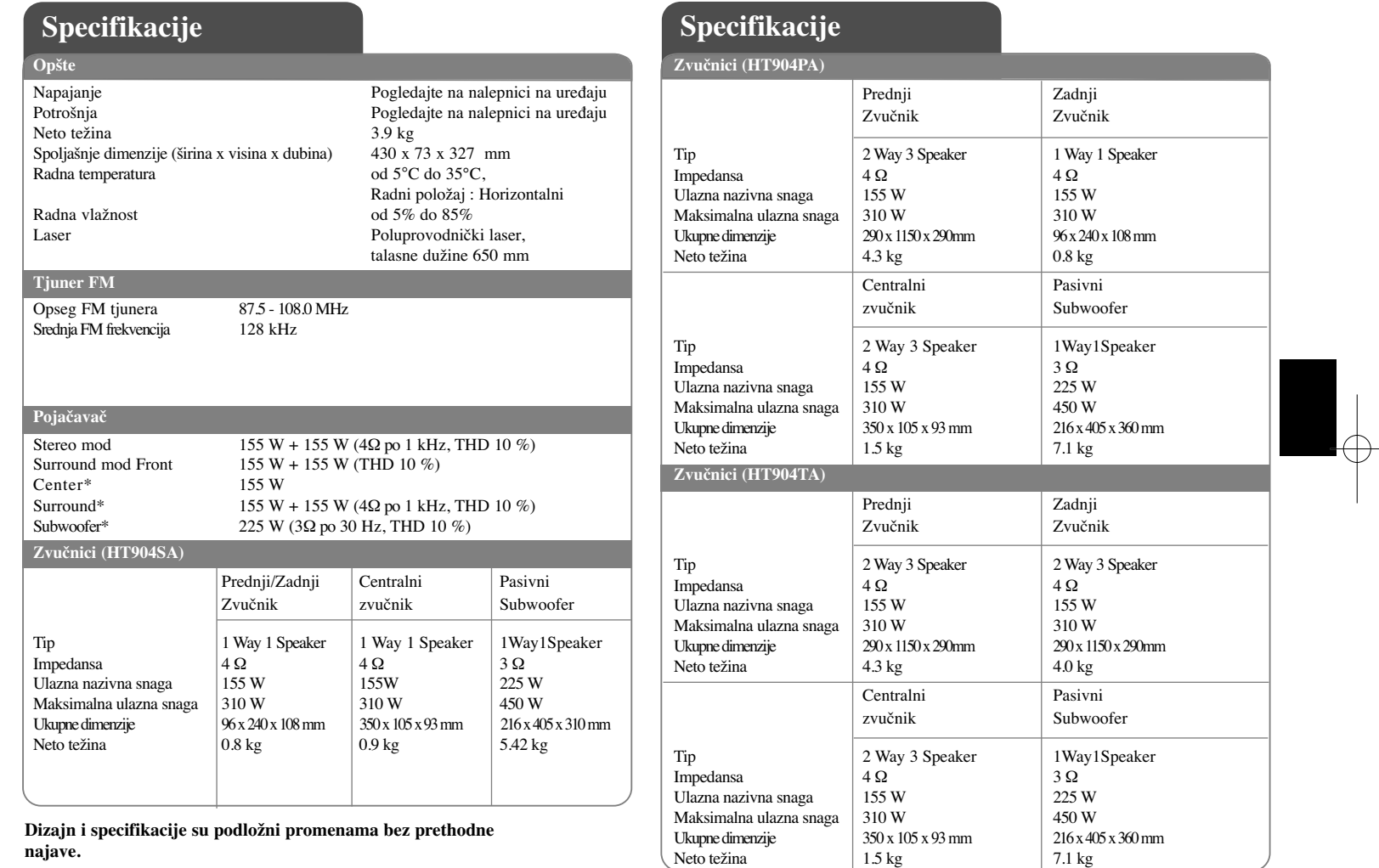

 $\curvearrowleft$ ਹੋ

**23**

HT904TA-DHP\_BHUNLL\_SER\_0725 2/17/09 9:27 PM Page 24€

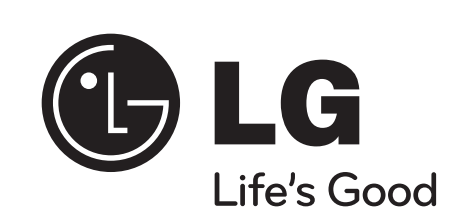